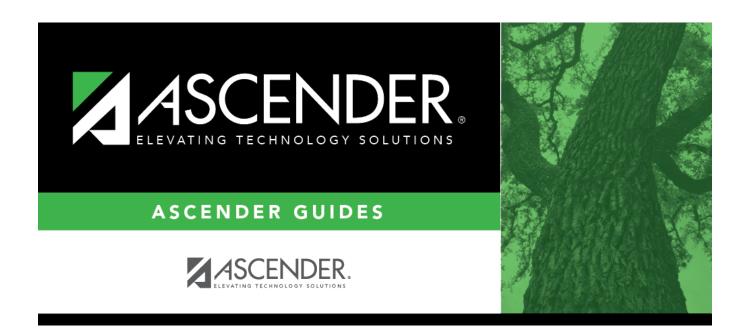

# az-campuses

2024/06/02 11:18 i az-campuses

## **Table of Contents**

You can view a student's attendance zone information when enrolling a new student, or on a student's demographic tab.

### Registration > Maintenance > Online Registration > New Student Enrollment (click $\mathcal{D}$ )

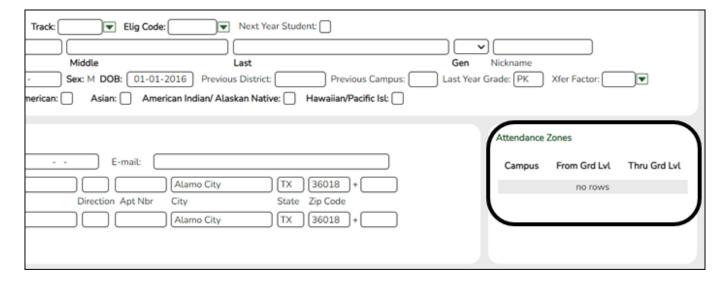

#### Registration > Maintenance > Student Enrollment > Demo1

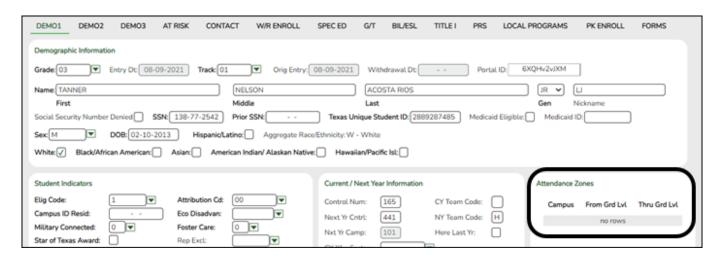

### ☐ Under **Attendance Zones**:

If Attendance Zones are used in the district (i.e, **Attendance Zone Edit** is selected on Registration > Maintenance > District Profile > Attendance Zones Options), the student's **Physical** address will be validated against the district's Attendance Zones.

The list of campuses in the student's attendance zone are listed.

If the student's **Physical** address is not within a street segment as defined on the district

Attendance Zones page, the student cannot be enrolled unless the student has a transfer factor override code.

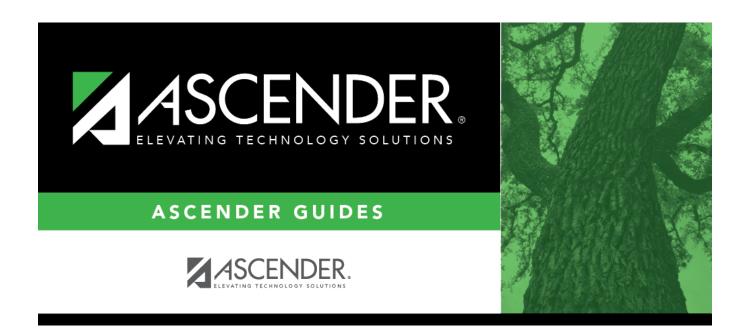

## **Back Cover**